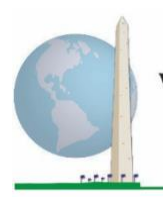

12 de maio de 2020

# **Diretrizes analíticas: Como criar identificadores de deficiência usando a sintaxe SAS do Conjunto Resumido de Perguntas sobre Funcionalidade - Estendido do Grupo de Washington (WG-SS Estendido)**

# **Introdução**

A sintaxe SAS do Conjunto resumido de perguntas sobre funcionalidade - Estendido do Grupo de Washington (WG-SS estendido) é extraída da sintaxe desenvolvida para o Conjunto Ampliado de Perguntas sobre Funcionalidade do Grupo de Washington (WG-ES).

A identificação de deficiências para o conjunto WG-SS estendido baseia-se em um nível de inclusão relacionado a pelo menos um domínio/pergunta codificado como MUITA DIFICULDADE ou NÃO CONSEGUE DE MODO ALGUM – ou para os domínios Ansiedade ou Depressão, o nível mais alto de dificuldade em uma escala de quatro pontos.

O conjunto WG-SS estendido compreende o conjunto WG-SS MAIS Funcionalidade da parte superior do corpo, Ansiedade e Depressão, totalizando 12 perguntas em 9 domínios de funcionalidade.

**OBS.:** Para a análise dos dados, use suas técnicas padronizadas de ponderação e estimativa.

A sintaxe SAS baseia-se nos *rótulos de variáveis* indicados na tabela abaixo. O módulo completo do conjunto WG-SS estendido inclui mais perguntas do que as apresentadas nessa tabela. A condição de deficiência é determinada pelo grau de dificuldade de uma pessoa de desempenhar atividades básicas e universais *sem* a necessidade de alguma tecnologia assistiva ou outra assistência. Perguntas sobre o uso de medicamentos para sintomas de ansiedade ou depressão não foram incluídas entre as variáveis analíticas consideradas para a sintaxe.

## Os **Documentos de Implementação**

**do Grupo de Washington** abrangem as ferramentas desenvolvidas pelo Grupo de Washington para Estatísticas sobre Pessoas com Deficiência (WG) para coletar dados sobre deficiências comparáveis internacionalmente em censos e pesquisas. Os documentos abordam as melhores práticas a serem adotadas na implementação do Conjunto Resumido, Conjunto Ampliado e Conjunto Resumido – Estendido, dos Módulos sobre Funcionalidade da Criança do WG/UNICEF para crianças nas faixas etárias de 2 a 4 e de 5 a 17 anos e do Módulo de Deficiência do WG/OIT LFS, bem como de outras ferramentas do WG. Os tópicos incluem tradução, especificações de perguntas, diretrizes analíticas, código de programação para análises, o uso das ferramentas para fins de desagregação e muitos outros.

Para localizar outros documentos de implementação do WG e para obter mais informações, visite o site do Grupo de Washington: [http://www.washingtongroup](http://www.washingtongroup-disability.com/)[disability.com/.](http://www.washingtongroup-disability.com/)

Somente as perguntas/variáveis apresentadas abaixo são usadas na determinação de identificadores de deficiência.

#### **Não deixe de usar os mesmos** *rótulos de variáveis* **OU revise a sintaxe SAS para que ela reflita os**  *rótulos de variáveis* **usados no seu banco de dados.**

O WG-SS é administrado como parte da Pesquisa Nacional de Saúde dos Estados Unidos (NHIS). Os dados usados na elaboração destas diretrizes foram extraídos da NHIS realizada em 2013.

*Observação para usuários da NHIS: os nomes das variáveis contidos no arquivo de dados e na documentação da NHIS podem ser diferentes dos usados neste documento; por exemplo, a variável do domínio de cuidados pessoais referenciada como SC-SS neste documento tem o nome de UB\_SS no arquivo de dados e na documentação da NHIS.*

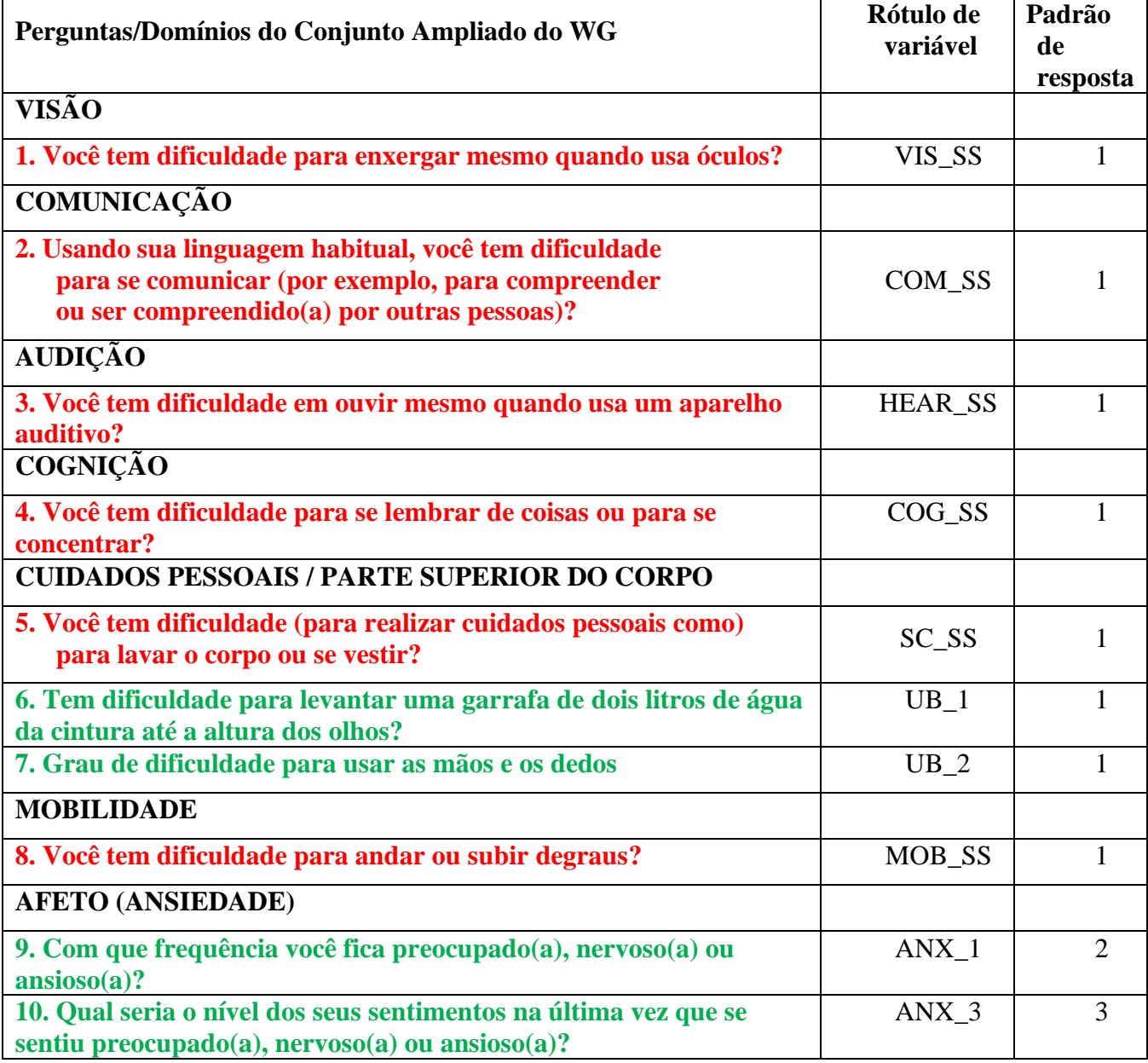

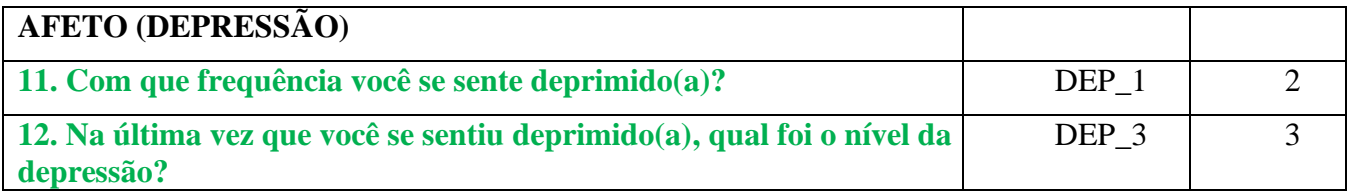

**OBS.:** A cor **Vermelha** indica o Conjunto Resumido de Perguntas do Grupo de Washington (**WG-SS**).

> A cor **Verde** indica o Conjunto Ampliado de Perguntas do Grupo de Washington (**WG-ES**). As perguntas destacadas em **Vermelho** mais **Verde** estão incluídas no Conjunto Resumido de perguntas - Estendido do Grupo de Washington (**WG-SS estendido)**.

#### **Padrões de resposta**:

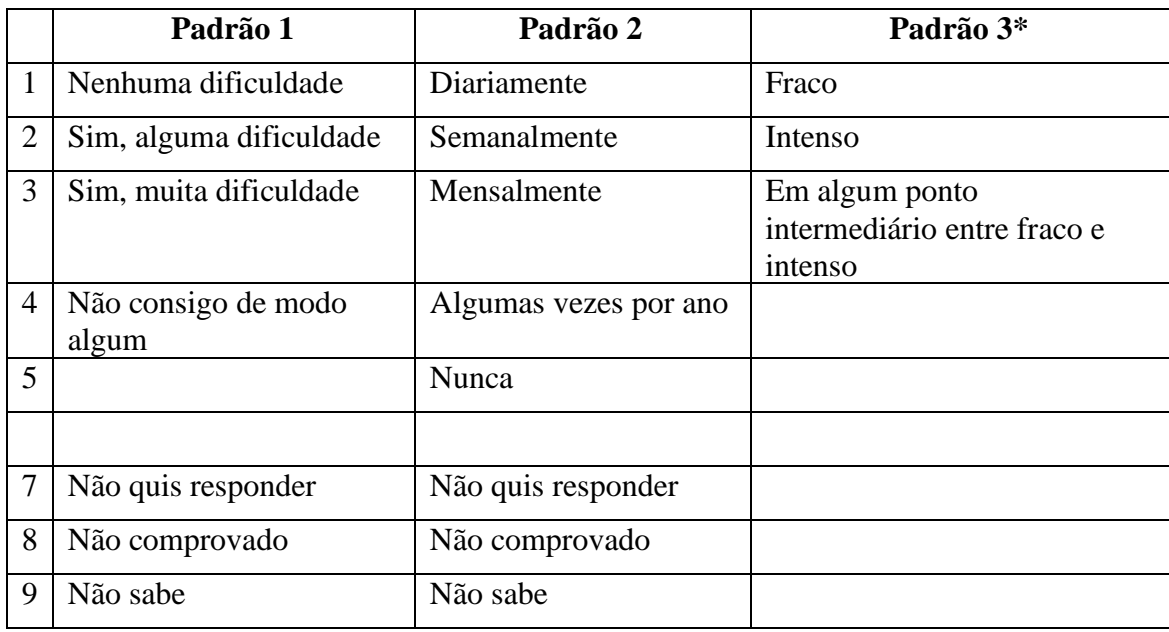

## **\* NA SINTAXE ABAIXO, OBSERVE QUE ITENS COM O PADRÃO DE RESPOSTA 6 (ANX\_3 e DEP\_3) SÃO RECODIFICADOS PARA SITUAR "EM ALGUM PONTO INTERMEDIÁRIO" NUMERICAMENTE NO PONTO CORRESPONDENTE ENTRE "FRACO" E "INTENSO".**

A sintaxe SAS apresentada abaixo inclui alguns elementos específicos para o conteúdo do conjunto WG-SS estendido.

Em primeiro lugar, foi importante determinar identificadores individuais de domínios específicos para domínios de funcionalidade que incluíam múltiplas perguntas (funcionalidade da parte superior do corpo, ansiedade e depressão). Por exemplo, a funcionalidade da parte superior do corpo inclui duas perguntas, cada uma das quais relacionadas a ações específicas e singulares: dificuldade para levantar uma garrafa de água da cintura até a altura dos olhos (braços/ombros) e dificuldade para usar as mãos e os dedos. Essas duas perguntas foram analisadas e combinadas para produzir um indicador individual para a parte superior do corpo com quatro níveis de dificuldade que variam de 1 - pouca dificuldade - a 4 - muita dificuldade -, não diferentes das respostas categóricas às perguntas individuais do conjunto WG-SS: nenhuma dificuldade, alguma dificuldade, muita dificuldade e não consegue de forma alguma. Assim como no domínio da parte superior do corpo, os domínios ansiedade e depressão do conjunto WG-ES estendido têm diferentes padrões de resposta que não se "traduzem" facilmente no padrão de resposta usual do WG. Para esses domínios de funcionalidade, um padrão semelhante de respostas em 4 escalas foi produzido e anotado como de nível 1 a 4, em que 1 é o nível mais baixo de dificuldade e 4 corresponde ao mais alto.

Em segundo lugar, indicadores de domínio individuais foram avaliados para determinar o ponto de corte adequado para inclusão em um identificador geral de deficiência – com o objetivo de estimar a prevalência e desagregar os indicadores de resultados por condição de deficiência.

## **OBS.:**

Para todas as variáveis, os códigos (7) *Não quis responder,* (8) *Não comprovado* e (9) *Não sabe* são recodificados para *Ausente*.

## **SAS WG-SS Enhanced Syntax Annotated with Output Tables**

Actual SAS syntax is indented and are in **Bold text**.

NOTE: For data analysis, use your standard weighting and estimation techniques.

The syntax below produces **frequency distributions** on individual domain questions – **crosstabulations** on multiple domain questions, and calculates INDICATOR variables for domains with multiple questions – for use in the determination of disability identifiers.

*Step 1: Generate frequency distributions on each of the six domain variables.*

VIS\_SS is the WG-SS **Vision** question.

**If** VIS\_SS in (**1**, **2**, **3**, **4**) **then** Vision=VIS\_SS; **Else If** VIS\_SS in (**7**, **8**, **9**) **then** Vision=**.**;

**Proc Freq Data**=EH.SS\_Enhanced13; **Tables** Vision; **Run**;

NOTE: EH.SS Enhanced13 is the name of the SAS file used for these analyses. When preparing your SAS code, replace this SAS file with the name of your SAS file.

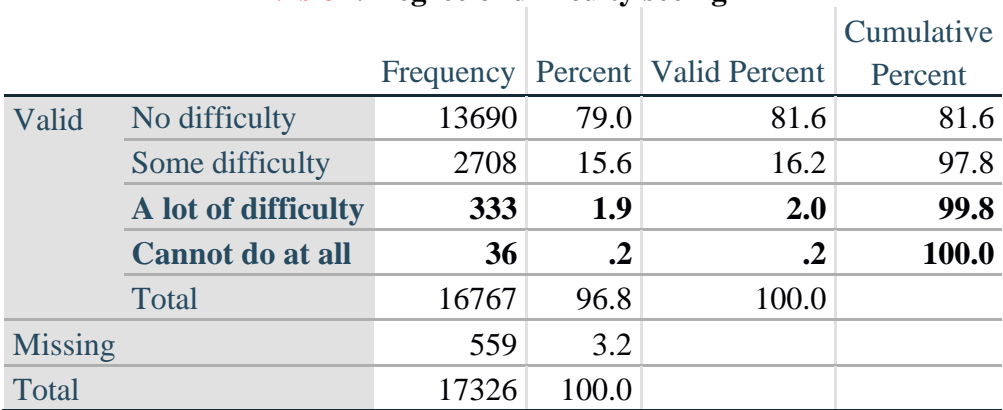

## **Vision: Degree of difficulty seeing**

HEAR\_SS is the WG-SS **Hearing** question.

**If** HEAR\_SS in (**1**, **2**, **3**, **4**) **then** Hearing =HEAR\_SS;

**Else If** HEAR\_SS in (**7**, **8**, **9** ) **then** Hearing =**.**;

**Proc Freq Data**=EH.SS\_Enhanced13; **Tables** Hearing; **Run**;

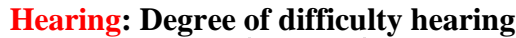

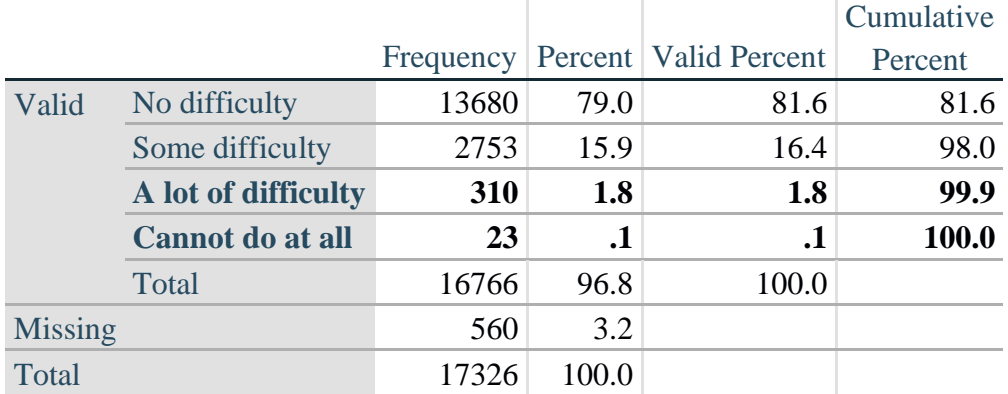

MOB\_SS is the WG-SS **Mobility** question.

**If** MOB\_SS in (**1**, **2**, **3**, **4**) **then** Mobility=MOB\_SS; **Else If** MOB\_SS in (**7**, **8**, **9** ) **then** Mobility=**.**;

**Proc Freq Data**=EH.SS\_Enhanced13; **Tables** Mobility; **Run**;

## **Mobility: Degree of difficulty walking or climbing steps**

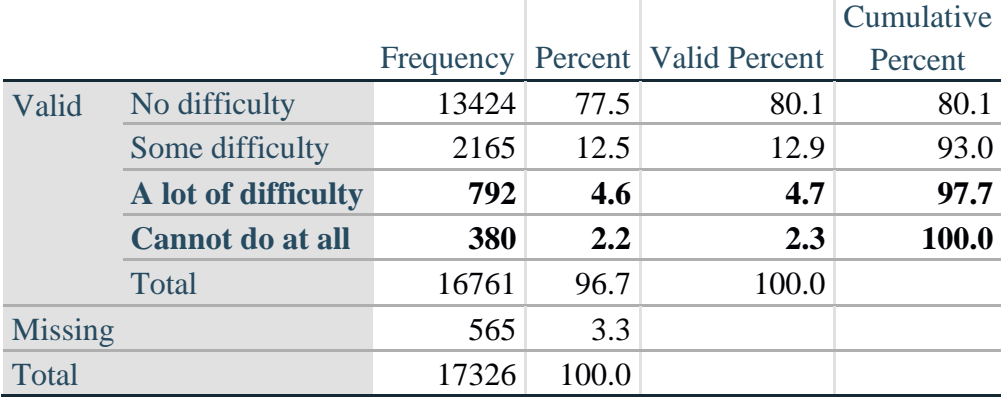

COM\_SS is the WG-SS **Communication** question.

**If** COM\_SS in (**1**, **2**, **3**,**4**) **then** Communication =COM\_SS; **Else If COM\_SS** in  $(7, 8, 9)$  **then Communication =**.;

**Proc Freq Data**=EH.SS\_Enhanced13; **Tables** Communication; **Run**;

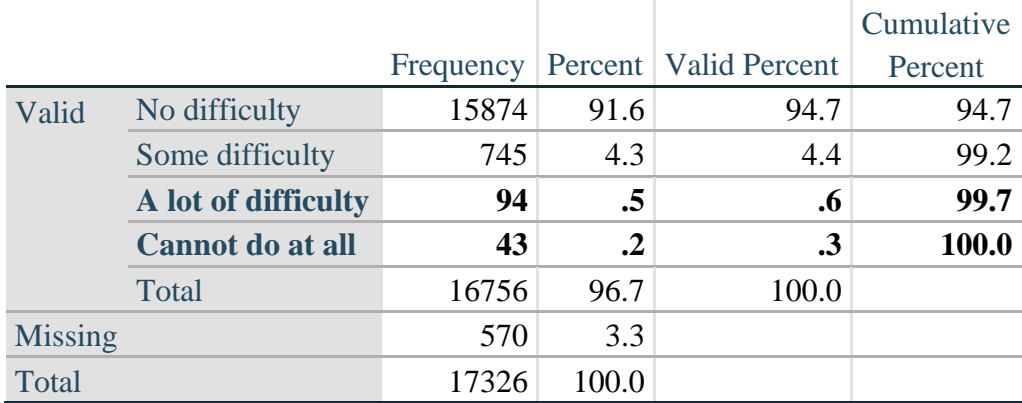

## **Communication: Degree of difficulty communicating using usual language**

SC\_SS is the WG-SS **Self-care** question.

**If** SC\_SS in (**1**, **2**, **3**, **4**) **then** Self\_Care=SC\_SS; **Else If** SC\_SS in (**7**, **8**, **9** ) **then** Self\_Care=**.**;

**Proc Freq Data**=EH.SS\_Enhanced13; **Tables** Self\_Care; **Run**;

## **Self\_Care: Degree of difficulty with self-care**

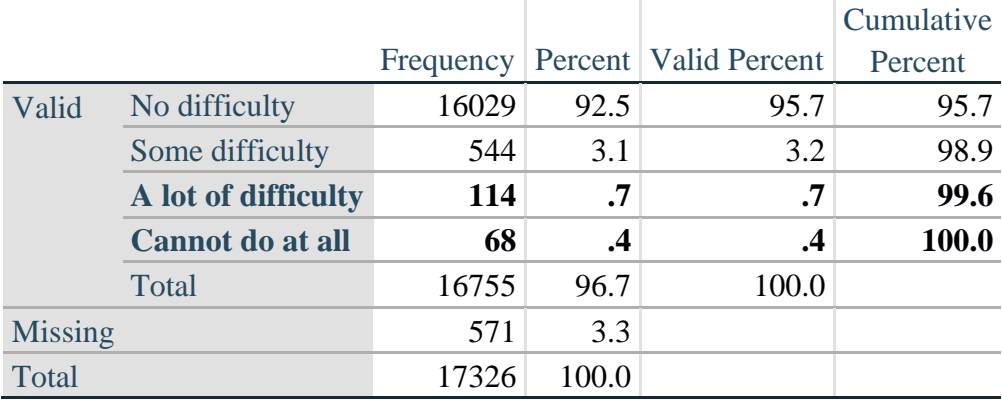

COG\_SS is the WG-SS **Cognition** question.

**If** COG\_SS in (**1**, **2**, **3**, **4**) **then** Cognition=COG\_SS; **Else If** COG\_SS in (**7**, **8**, **9** ) **then** Cognition=**.**;

**Proc Freq Data**=EH.SS\_Enhanced13; **Tables** Cognition; **Run**;

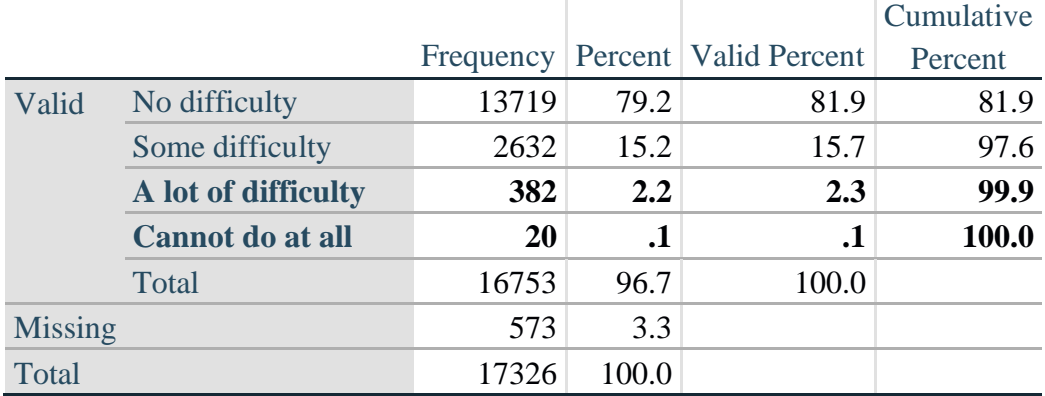

## **Cognition: Degree of difficulty remembering or concentrating**

## **UPPER BODY**

*Step 2. Generate frequency distributions and cross-tabulations for Upper body domain questions and determine the Upper Body Indicator.*

UB\_1 is *Difficulty raising 2 liter bottle of water from waist to eye level*. UB\_2 is *Difficulty using hands and fingers*

> **If** UB\_1 in (**1**, **2**, **3**, **4**) **then** UB\_1\_R=UB\_1; **Else If** UB\_1 in (**7**, **8**, **9**) **then** UB\_1\_R=**.**;

> **If** UB\_2 in (**1**, **2**, **3**, **4**) **then** UB\_2\_R=UB\_2; **Else If UB**  $2 \text{ in } (7, 8, 9)$  **then UB**  $2 \text{ R} =$ .;

First, calculate frequency distributions on the two extended set questions.

Proc Freq Data= EH.SS Enhanced13; **Tables** UB\_1\_R UB\_2\_R; **Run**;

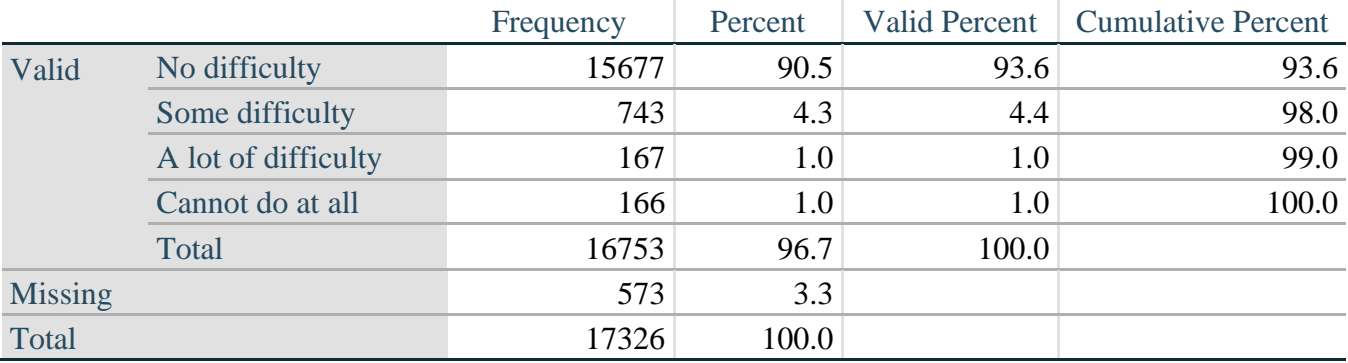

#### **UB\_1**\_**R: Diff raising 2 liter bottle of water from waist to eye level**

|                |                     | Frequency | Percent | <b>Valid Percent</b> | <b>Cumulative Percent</b> |
|----------------|---------------------|-----------|---------|----------------------|---------------------------|
| Valid          | No difficulty       | 15199     | 87.7    | 90.7                 | 90.7                      |
|                | Some difficulty     | 1229      | 7.1     | 7.3                  | 98.1                      |
|                | A lot of difficulty | 255       | 1.5     | 1.5                  | 99.6                      |
|                | Cannot do at all    | 70        | $\cdot$ | .4                   | 100.0                     |
|                | Total               | 16753     | 96.7    | 100.0                |                           |
| <b>Missing</b> |                     | 573       | 3.3     |                      |                           |
| Total          |                     | 17326     | 100.0   |                      |                           |

**UB\_2**\_R**: Degree of difficulty using hands and fingers**

*Step 3. Generate a cross-tabulation of the two Upper body Extended Set questions: UB\_2*\_R *and UB\_1*\_R*.*

The syntax below produces a cross-tabulation of the two Extended Set questions: UB\_1\_R: *Difficulty raising a 2 liter bottle of water from waste to eye level* UB\_2\_R: *Difficulty using hands and fingers* to determine a single UPPER BODY INDICATOR (UB\_INDICATOR).

**Proc Freq Data**=EH.SS\_Enhanced13; **Tables** UB\_2\_R\*UB\_1\_R /**NOROW NOCOL NOPERCENT**; **Run**;

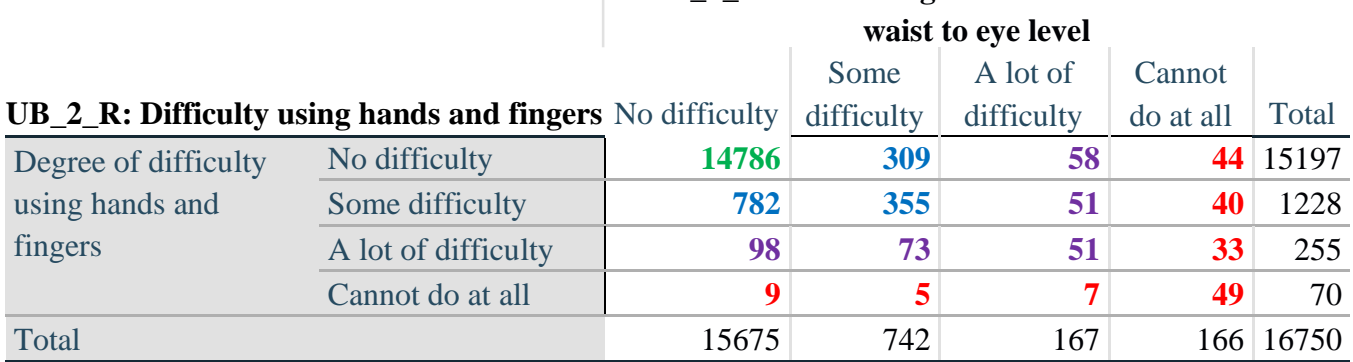

**UB\_1\_R: Diff raising 2 liter bottle of water from** 

*Step 4. Create an UPPER BODY INDICATOR (UB\_INDICATOR) based on the two additional upper body questions UB\_2\_R and UB\_3\_R.*

Syntax below creates UB\_INDICATOR based on the distribution in the cross-tabulation above. **If**  $(UB_1_R = 4 \text{ OR } UB_2_R = 4)$  **then**  $UB_NDICATOR = 4$ ; **Else If UB\_INDICATOR NE 4 AND (UB\_1\_R = 3 OR UB\_2\_R = 3) then** UB INDICATOR  $= 3$ ; **Else If** UB\_INDICATOR NE **4** AND UB\_INDICATOR NE **3** AND (UB\_1\_R = **2** OR UB\_2\_R  $= 2$ ) **then** UB INDICATOR  $= 2$ ; **Else If** UB\_INDICATOR NE **4** AND UB\_INDICATOR NE **3** AND UB\_INDICATOR NE **2** AND  $(UB_1_R = 1 \text{ OR } UB_2_R = 1)$  then  $UB_INDICATOR = 1$ .;

**Proc Freq Data**=EH.SS\_Enhanced13; **Tables** UB\_INDICATOR; **Run**;

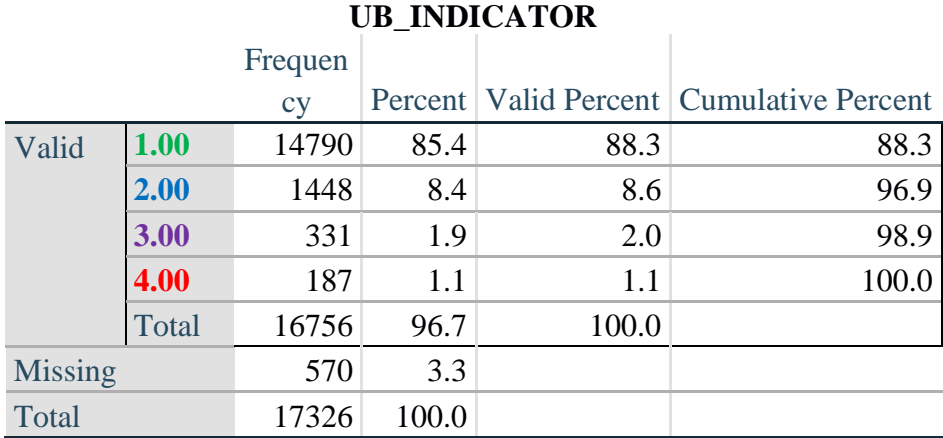

## **ANXIETY**

*Step 5.Generate frequency distribution on ANX\_1.*

First, calculate frequency distributions on ANX\_1: *How often do you feel worried, nervous or anxious*? **If** ANX\_1 in (**1**, **2**, **3**, **4**, **5**) **then** ANX\_1\_R=ANX\_1; **Else If** ANX\_1 in (**7**, **8**, **9**) **then** ANX\_1\_R=**.**;

**Proc Freq Data**=EH.SS\_Enhanced13; **Tables** ANX\_1\_R; **Run**;

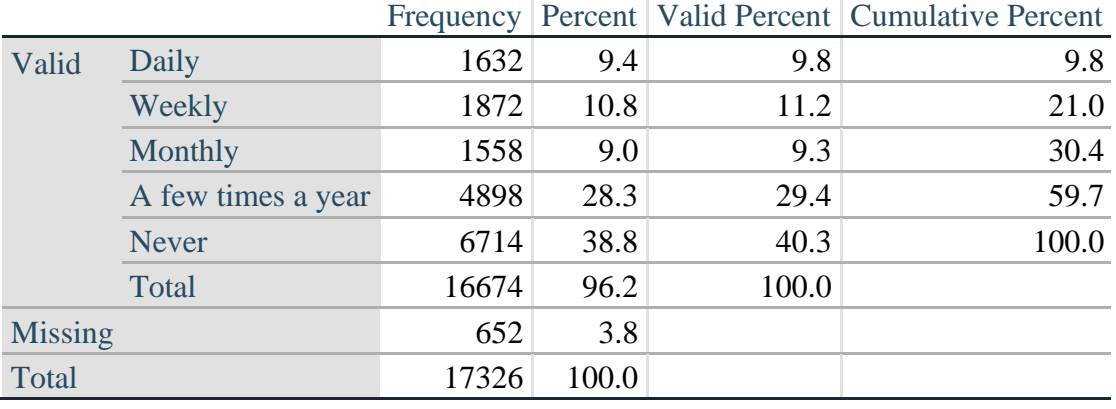

#### **ANX\_1\_R: How often feel worried, nervous, or anxious?**

*Step 6. The syntax below recodes ANX\_3 into ANX\_3Y*

*1) to create a NOT ASKED category based on those who responded NEVER to ANX\_1\_R and 2) to place "SOMEWHERE BETWEEN" numerically in-between "A LITTLE" and "ALOT".*

**If** ANX  $3 = 1$  then ANX  $3Y=1$ ; **Else If** ANX\_3 =  $2$  then ANX\_3Y= $3$ ; **Else If**  $ANX_3 = 3$  then  $ANX_3Y = 2$ ; **Else If** ANX\_3 in (**7**, **8**, **9**) **then** ANX\_3Y=**.**;

*Recode ANX\_3Y to 0 (not asked) If ANX\_1 is 5 (Never).* **If**  $ANX_1 = 5$  then  $ANX_3Y = 0$ ;

> **Proc Freq Data**=EH.SS\_Enhanced13; **Tables** ANX\_3Y; **Run**;

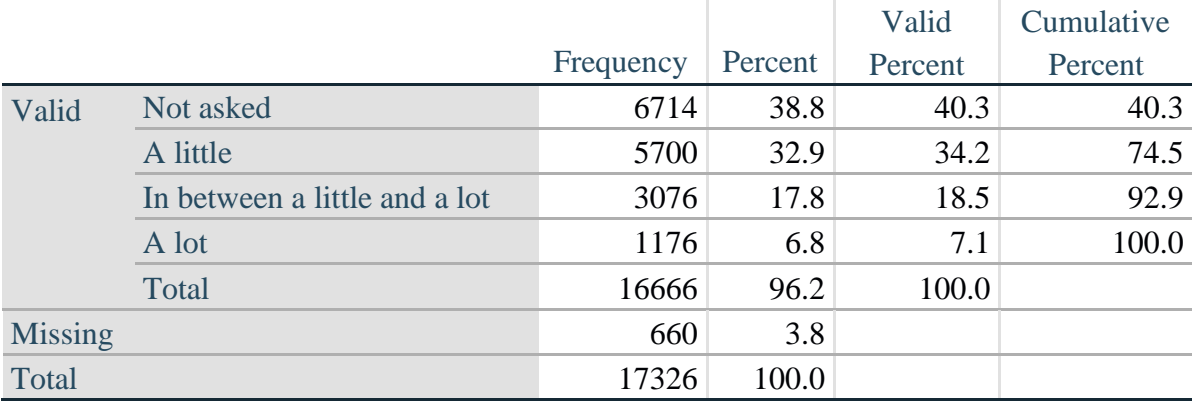

## **ANX\_3Y: Level of feelings last time felt worried/nervous/anxious**

*Step 7. Generate a cross-tabulation of the anxiety Extended Set questions: ANX\_1\_R and ANX\_3Y.*

The syntax below produces a cross-tabulation of ANX\_1\_R: *How often you felt worried, nervous or anxious* (a measure of frequency) and ANX\_3Y: *The level of those feeling the last time you felt worried, nervous or anxious* (a measure of intensity) – used to determine a single ANXIETY INDICATOR (ANX\_INDICATOR).

**Proc Freq Data**=EH.SS\_Enhanced13; **Tables** ANX\_3Y\*ANX\_1\_R/**NOROW NOCOL NOPERCENT; Run**;

## **ANX\_1\_R: How often feel worried, nervous or anxious?**

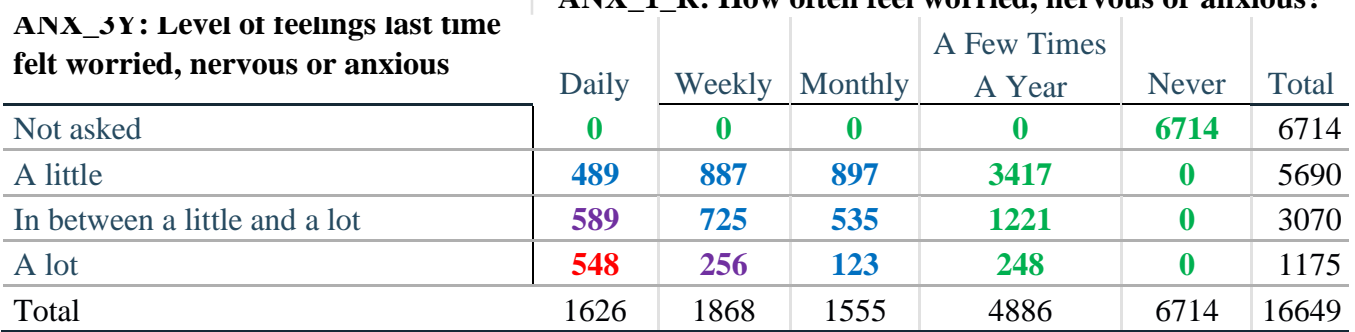

*Step 8. Create an ANXIETY INDICATOR (ANX\_INDICATOR) based on the two anxiety questions ANX\_1\_R and ANX\_3Y.*

Syntax below creates ANX\_INDICATOR based on the distribution in the cross-tabulation above.

**If** (missing(ANX\_1\_R) OR missing(ANX\_3Y)) **then** ANX\_INDICATOR=**.**; **Else If** ( $ANX_3Y$  le  $4AND$   $(ANX_1_R = 4 \text{ OR } ANX_1_R = 5)$ ) **then**  $ANX_1NDICATOR=1$ ; **Else If** ((ANX\_1\_R = **3**) OR (ANX\_1\_R LT **3** AND ANX\_3Y=**1**) OR (ANX  $1$  R =  $2$  AND ANX  $3Y = 2$ )) **then** ANX INDICATOR =  $2$ ; **Else If**  $((ANX_1_R = 1 \text{ AND ANX}_3Y = 2) \text{ OR } (ANX_1_R = 2 \text{ AND ANX}_3Y = 3))$ **then** ANX INDICATOR  $= 3$ ; **Else If**  $(ANX_1_R = 1$  AND  $ANX_3Y = 3$  **then**  $ANX_1NDICATOR = 4$ **; Proc Freq Data=EH.SS** Enhanced13; **Tables** ANX\_INDICATOR; **Run**;

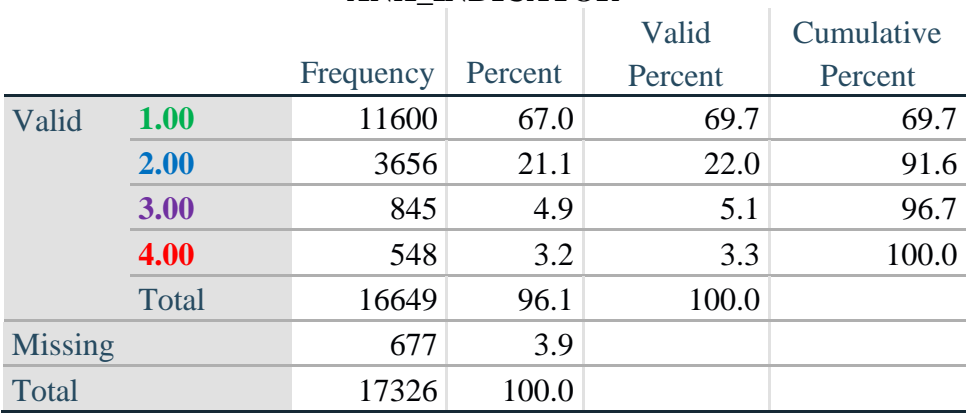

## **ANX\_INDICATOR**

## **DEPRESSION**

*Step 9.Generate frequency distribution on DEP\_1.* First, calculate frequency distributions on DEP\_1: *How often do you feel depressed*?

**If** DEP\_1 in (**1**, **2**, **3**, **4**, **5**) **then** DEP\_1\_R=DEP\_1; **Else If** DEP\_1 in (**7**, **8**, **9**) **then** DEP\_1\_R=**.**; **Else** DEP\_1\_R=**.**;

**Proc Freq Data**=EH.SS\_Enhanced13; **Tables** DEP\_1\_R; **Run**;

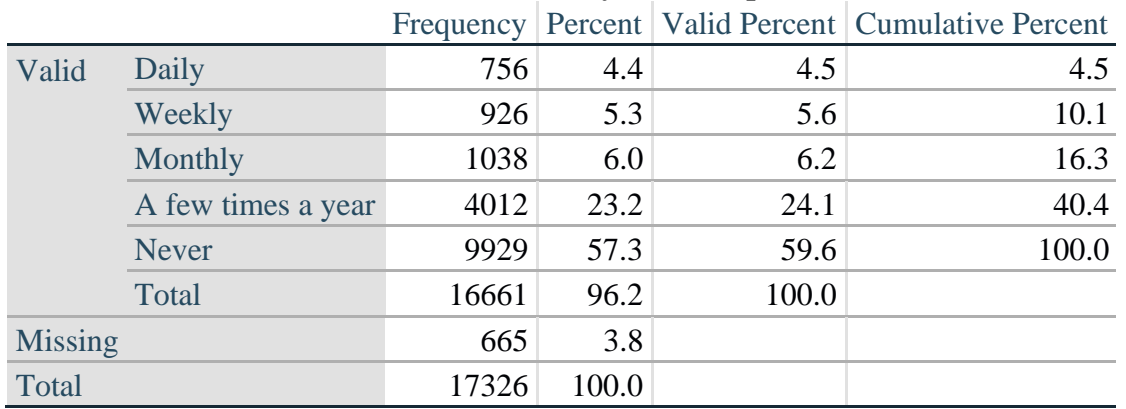

## **DEP\_1\_R: How often do you feel depressed?**

*Step 10. The syntax below recodes DEP\_3 into DEP\_3Y to place "SOMEWHERE BETWEEN" numerically in-between "A LITTLE" and "A LOT". It also creates the category NOT ASKED, if DEP\_1 is NEVER (1)*

**If** DEP\_3 =**1 then** DEP\_3Y=**1**; **Else If** DEP\_3=**2 then** DEP\_3Y=**3**; **Else If DEP**  $3=3$  then DEP  $3Y=2$ ; **Else If** DEP\_3 in (**7**,**8**,**9**) **then** DEP\_3Y=**.**;

**If**  $DEP_1 = 5$  then  $DEP_3Y = 0$ ;

**Proc Freq Data**=EH.SS\_Enhanced13; **Tables** DEP\_3Y; **Run**;

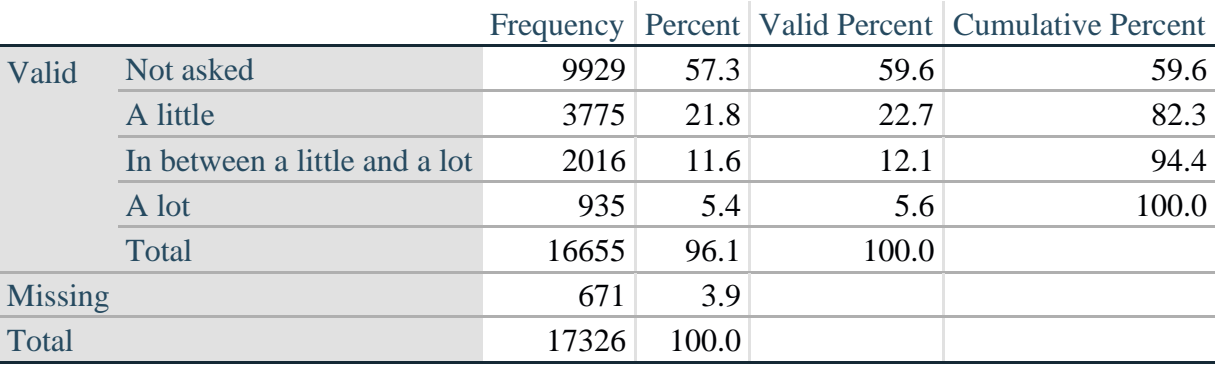

## **DEP\_3Y: Level of feelings last time felt depressed**

*Step 11. Generate a cross-tabulation of the depression Extended Set questions: DEP\_1\_R and DEP\_3Y.*

The syntax below produces a cross-tabulation of DEP\_1\_R: *How often do you feel depressed* (a measure of frequency) and DEP\_3Y: *The level of those feeling the last time you felt depressed* (a measure of intensity) – used to determine a single DEPRESSION INDICATOR (DEP\_INDICATOR).

**Proc Freq Data**=EH.SS\_Enhanced13;

**Tables** DEP\_3Y\*DEP\_1\_R/**NOROW NOCOL NOPERCENT; Run**;

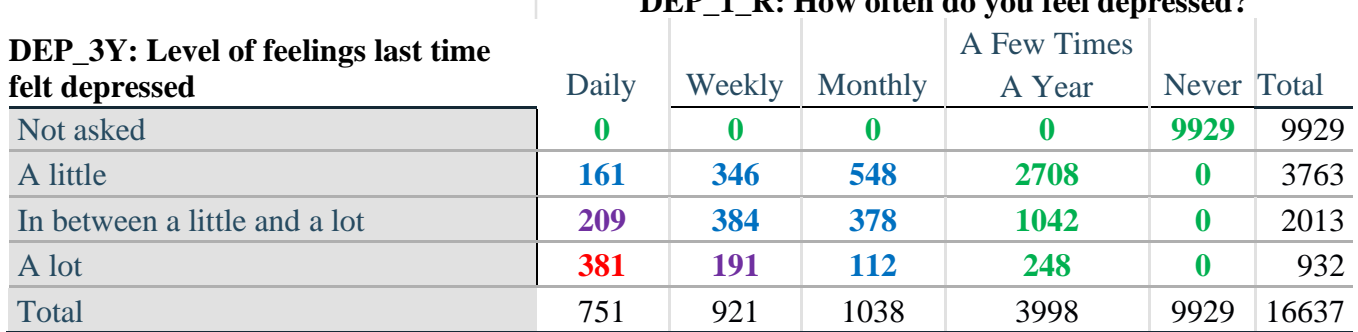

DEP\_1\_R: How often do you feel depressed?

*Step 12. Create a DEPRESSION INDICATOR (DEP\_INDICATOR) based on the two depression questions DEP\_1\_R and DEP\_3Y.*

Syntax below creates DEP\_INDICATOR based on the distribution in the cross-tabulation above.

**If** (missing(DEP\_1\_R) OR missing(DEP\_3Y)) **then** DEP\_INDICATOR = **.**; **Else If** (DEP\_3Y Le 4 AND (DEP\_1\_R =  $4$  OR DEP\_1\_R = 5)) **then** DEP\_INDICATOR=1; **Else If** ((DEP\_1\_R = 3) OR (DEP\_1\_R LT **3** AND DEP\_3Y=1) OR (DEP  $1 = 2$  AND DEP  $3Y = 2$ )) **then** DEP INDICATOR = 2; **Else If**  $((DEF_1_R = 1 \text{ AND DEP}_3Y = 2) \text{ OR } (DEF_1_R = 2 \text{ AND DEP}_3Y = 3))$ **then DEP** INDICATOR  $= 3$ ; **Else If** (DEP\_1\_R = 1 AND DEP\_3Y = 3) **then** DEP\_INDICATOR = 4;

**Proc Freq Data**=EH.SS\_Enhanced13; **Tables** DEP\_INDICATOR; **Run**;

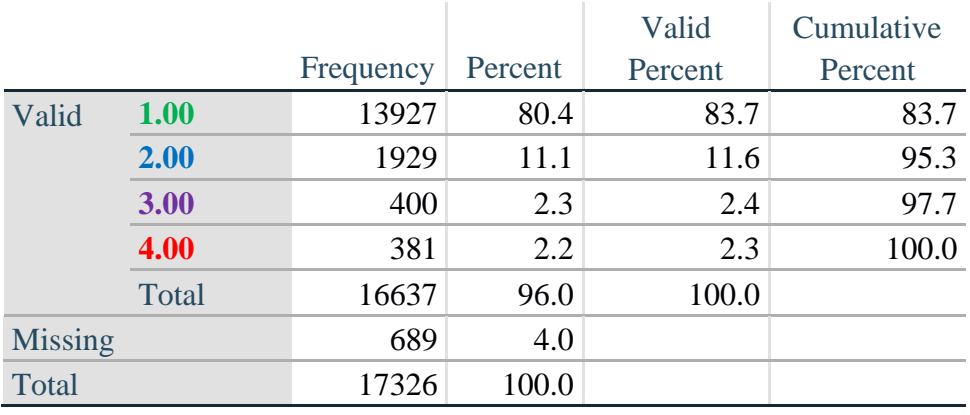

## **DEP\_INDICATOR**

## **Creating Disability Status Indicator for the WG-SS Enhanced**

## **WG-SS Enhanced: WG-SS + Upper Body-indicator + Anxiety (level 4) + Depression (level 4)**

The syntax below calculates the WG Short Set ENHANCED Disability Indicator (**SS\_E**) based on the 12 questions at the recommended cut-off. The level of inclusion is: at least 1 domain/question is coded A LOT OF DIFFICULTY or CANNOT DO AT ALL for the six short set question; severity levels 3 or 4 for the Upper body-Indicators; and severity level 4 for Anxiety- and Depression-Indicators.

**If** (missing(vision) AND missing(hearing) AND missing(mobility) AND missing(communication) AND missing(Self\_Care) AND missing(Cognition) AND missing(UB\_INDICATOR) AND missing(ANX\_INDICATOR) AND missing(DEP\_INDICATOR) ) **then** SS\_E =  $\therefore$ **Else If** ((vision =  $3$  OR vision =  $4$ ) OR (hearing =  $3$  OR hearing =  $4$ ) OR (mobility =  $3$  OR mobility  $= 4$ ) OR (communication=  $\frac{3}{2}$  OR communication  $= 4$ ) OR (Self Care  $= 3$  OR Self Care = **4**) OR (Cognition = **3** OR Cognition = **4**) OR (UB\_INDICATOR=3 OR UB\_INDICATOR=4) OR ANX\_INDICATOR =  $4$  OR DEP\_INDICATOR =  $4$ ) **then** SS  $E = 1$ ; **Else** SS  $E = 2$ ;

**Proc Freq Data=EH.SS** Enhanced13; **Tables** SS\_E; **Run**;

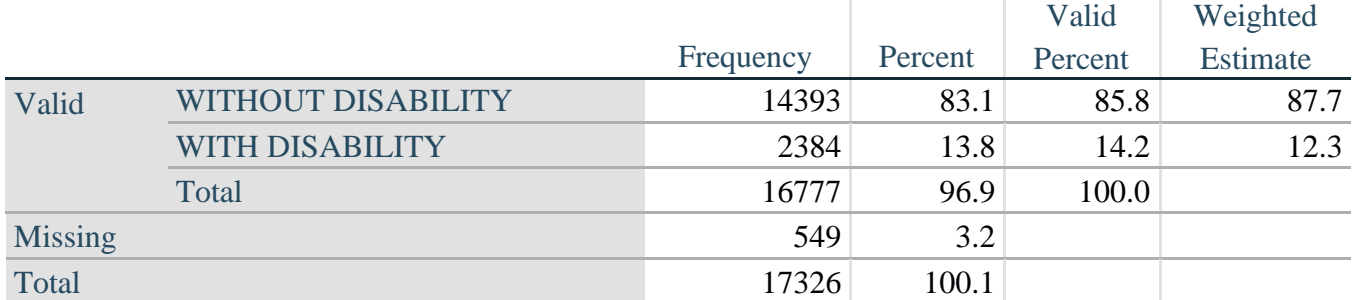

## **SS\_E: WG-SS Enhanced Disability Indicator based on 9 domains and 12 questions**

#### **APPENDIX 1: SAS Code used in the NHIS data file**

```
Data EH.SS_Enhanced13;
      Set NHIS. Funcdisb13 ;
      *Step 1: Generate frequency distributions on each of the six domain 
variables.;
      *The syntax below produces frequency distributions on each the six domains.
Codes 7 (REFUSED), 8 (NOT ASCERTAINED) and 9 (DON'T KNOW) are INCLUDED as MISSING.;
      *Vision;
      *****************************************************************************
**********************************************;
      *Generate frequency distribution for each domain question. Convert 7,8,9 to 
missing;
      If VIS_SS2 in (1,2,3,4) then Vision=VIS_SS2; 
      Else If VIS_SS2 in (7,8,9) then Vision=.;
      *****************************************************************************
**********************************************;
      *Communication ;
      *****************************************************************************
*********************************************;
      *Generate frequency distribution for each domain question. Convert 7,8,9 to 
missing;
      If COM_SS in (1,2,3,4) then Communication =COM_SS; 
      Else If COM SS in (7,8,9) then Communication =.;
                                                          *****************************************************************************
**********************************************;
      *Hearing;
      *****************************************************************************
         *************************************************************************;
      *Generate frequency distribution for each domain question. Recode 7,8,9 to .; 
           If HEAR_SS2 in (1,2,3,4) then Hearing=HEAR_SS2;
      Else If HEAR_SS2 in (7,8,9 ) then Hearing=.;
      *****************************************************************************
**************************************************************************;
      *Cognition:Degree of difficulty remembering or concentrating;
      *****************************************************************************
**************************************************************************;
      *Generate frequency distribution for each domain question. Recode 7,8,9 to .; 
           If COG_SS in (1,2,3,4) then Cognition=COG_SS;
      Else If COG_SS in (7,8,9) then Cognition=.;
      *****************************************************************************
**************************************************************************;
      *Self care;
      *****************************************************************************
***********************************************************************; 
            If UB_SS in (1,2,3,4) then Self_Care=UB_SS;
      Else If UB SS in (7, 8, 9) then Self Care=.;
      *****************************************************************************
************************************************************************;
      *Mobility;
      If MOB_SS2 in (1,2,3,4) then Mobility=MOB_SS2;
```
Para obter mais informações sobre o Grupo de Washington para Estatísticas sobre Pessoas com Deficiência, visite: <http://www.washingtongroup-disability.com/>.

Else If MOB\_SS2 in (**7**,**8**,**9**) then Mobility=**.**; \*\*\*\*\*\*\*\*\*\*\*\*\*\*\*\*\*\*\*\*\*\*\*\*\*\*\*\*\*\*\*\*\*\*\*\*\*\*\*\*\*\*\*\*\*\*\*\*\*\*\*\*\*\*\*\*\*\*\*\*\*\*\*\*\*\*\*\*\*\*\*\*\*\*\*\*\* \*\*\*\*\*\*\*\*\*\*\*\*\*\*\*\*\*\*\*\*\*\*\*\*\*\*\*\*\*\*\*\*\*\*\*\*\*\*\*\*\*\*\*\*\*\*\*\*\*\*\*\*\*\*\*\*\*\*\*\*\*\*\*\*\*\*\*\*\*\*\*\*\*\*; \*Step 1: Generate frequency distributions on each of the six domain variables.; \*Step 2. Generate frequency distributions and cross-tabulations for Upper body domain questions and determine the Upper Body Indicator; \*UB\_1 is Difficulty raising 2 liter bottle of water from waist to eye level; \*UB<sup>-2</sup> is Difficulty using hands and fingers; If UB\_1 in (**1**, **2**, **3**, **4**) then UB\_1\_R=UB\_1; Else If  $UB_1$  in (7, 8, 9) then  $UB_1$   $R = .$ ; If UB\_2 in (**1**, **2**, **3**, **4**) then UB\_2\_R=UB\_2; Else If  $UB_2$  in (7, 8, 9) then  $UB_2R = .$ ; \*Step 3. Generate a cross-tabulation of the two Upper body Extended Set questions: UB 2 R and UB 1 R.; \*Step 4. Create an UPPER BODY INDICATOR (UB\_INDICATOR) based on the two additional upper body questions UB 2 R and UB 3 R.; If (UB 1 R = **4** OR UB  $\overline{2}$  R = **4**) then UB INDICATOR = **4**; Else If UB INDICATOR NE **4** AND (UB 1 R = **3** OR UB 2 R = **3**) then UB INDICATOR =  $3$ ; Else If UB INDICATOR NE 4 AND UB INDICATOR NE 3 AND (UB 1 R = 2 OR UB 2 R = **2)** then UB INDICATOR =  $2$ ; Else If UB\_INDICATOR NE **4** AND UB\_INDICATOR NE **3** AND UB\_INDICATOR NE **2** AND (UB  $1$  R = **1** OR UB  $2$  R = **1**) then UB INDICATOR = **1.**; \*Step 5.Generate frequency distribution on ANX\_1. First, calculate frequency distributions on ANX 1: How often do you feel worried, nervous or anxious?; If ANX\_1 in (**1**, **2**, **3**, **4**, **5**) then ANX\_1\_R=ANX\_1; Else If ANX\_1 in (**7**, **8**, **9**) then ANX\_1\_R=**.**; \*Step 6. The syntax below recodes ANX\_3 into ANX\_3Y 1) to create a NOT ASKED category based on those who responded NEVER to ANX 1 R and 2) to place "SOMEWHERE BETWEEN" numerically in-between "A LITTLE" and "A LOT"; If ANX\_3R =**1** then ANX\_3Y=**1**; Else If ANX  $3R = 2$  then ANX  $3Y=3$ ; Else If  $ANX$ <sup>3R</sup> = 3 then  $ANX$ <sup>3Y=2;</sup> Else If ANX\_3R in (**7**,**8**,**9**) then ANX\_3Y=**.**; \*Recode ANX 3Y to 0 (not asked) if ANX 1 is 5 (Never).; If ANX\_1 =**5** then ANX\_3Y=**0**; \*Step 7. Generate a cross-tabulation of the anxiety Extended Set questions: ANX 1 R and ANX  $3Y$ .; \*Step 8. Create an ANXIETY INDICATOR (ANX\_INDICATOR) based on the two anxiety questions ANX\_1\_R and ANX\_3Y. Syntax below creates ANX\_INDICATOR based on the distribution in the cross-

tabulation above;

If (missing(ANX\_1\_R) OR missing(ANX\_3Y)) then ANX\_INDICATOR=**.**; Else If ( ANX 3Y le  $\overline{4}$  AND (ANX 1 R =  $4$  OR ANX 1 R =  $5)$ ) then ANX INDICATOR=1; Else If ((ANX 1 R = 3) OR (ANX 1 R LT 3 AND ANX  $3Y=1$ ) OR (ANX 1 R = 2 AND ANX  $3Y = 2$ )) then ANX INDICATOR =  $2$ ; Else If ((ANX 1  $\overline{R} = 1$  AND ANX 3Y = **2**) OR (ANX 1  $R = 2$  AND ANX 3Y = 3)) then ANX\_INDICATOR = **3**; Else If ( ANX 1 R = **1** AND ANX 3Y = **3**) then ANX INDICATOR =  $4$ ; \*Step 9.Generate frequency distribution on DEP\_1. First, calculate frequency distributions on DEP 1: How often do you feel depressed?; If DEP\_1 in (**1**, **2**, **3**, **4**, **5**) then DEP\_1\_R=DEP\_1; Else If  $DEF^{-1}$  in (7, 8, 9) then DEP 1 R=.; Else DEP  $1 \overline{R} = .$ ; \*Step 10. The syntax below recodes DEP 3 into DEP 3Y to place "SOMEWHERE BETWEEN" numerically in-between "A LITTLE" and "A LOT". It also creates the category NOT ASKED, if DEP 1 is NEVER (1); If DEP\_3R =**1** then DEP\_3Y=**1**; Else If  $DEF$ <sup>3R</sup> = 2 then  $DEF$ <sup>3Y=3;</sup> Else If  $DEF$ <sup>3R</sup> = 3 then  $DEF$ <sup>3Y=2;</sup> Else If DEP\_3R in (**7**,**8**,**9**) then DEP\_3Y=**.**; \*Recode DEP 3Y to 0 (not asked) if DEP 1 is 5 (Never).; If DEP\_1 =**5** then DEP\_3Y=**0**; \*Step 11. Generate a cross-tabulation of the depression Extended Set questions: DEP 1 R and DEP 3Y.; \*Step 12. Create a DEPRESSION INDICATOR (DEP\_INDICATOR) based on the two depression questions DEP 1 R and DEP 3Y. Syntax below creates DEP\_INDICATOR based on the distribution in the crosstabulation above.; If (missing(DEP\_1\_R) OR missing(DEP\_3Y)) then DEP\_INDICATOR = **.**; Else If (DEP 3Y Le  $4$  AND (DEP 1 R =  $4$  OR DEP 1 R = 5)) then DEP INDICATOR=1; Else If ((DEP 1 R = 3) OR (DEP  $\overline{1}$  R LT 3 AND  $\overline{D}E\overline{P}$  3Y=1) OR (DEP  $1 = 2$  AND DEP  $3Y = 2$ )) then DEP INDICATOR = 2; Else If ((DEP 1 R = **1** AND DEP  $\overline{3}Y = 2$ ) OR (DEP 1 R = **2** AND DEP 3Y = **3**)) then DEP\_INDICATOR = **3**; Else If (DEP 1 R = 1 AND DEP 3Y = 3) then DEP INDICATOR =  $4$ ; \*WG-SS Enhanced: WG-SS + Upper Body-indicator + Anxiety (level 4) + Depression (level 4) The syntax below calculates the WG Short Set ENHANCED Disability Indicator (SS\_E) based on the 12 questions at the recommended cut-off. The level of inclusion is: at least 1 domain/question is coded A LOT OF DIFFICULTY or CANNOT DO AT ALL for the six short set question, severity levels 3 or 4 for the Upper body-Indicators, and severity level 4 for Anxiety- and Depression-Indicators.; If (missing(vision) AND missing(hearing) AND missing(mobility) AND missing(communication) AND missing(Self\_Care) AND missing(Cognition) AND missing(UB\_INDICATOR) AND missing(ANX\_INDICATOR) AND missing(DEP\_INDICATOR) ) then SS\_E = **.**; Else If ((vision = **3** OR vision = **4**) OR (hearing= **3** OR hearing = **4**) OR (mobility= **3** OR mobility = **4**) OR (communication= **3** OR communication = **4**)

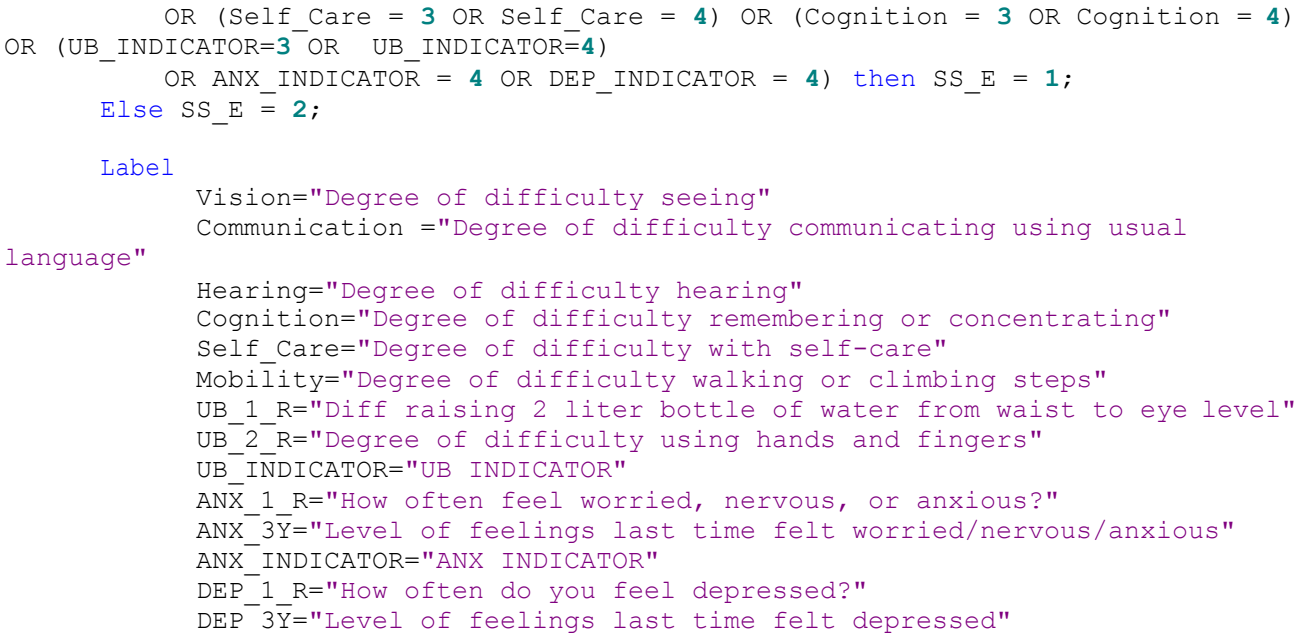

```
DEP_INDICATOR="DEP INDICATOR"
            SS_E="WG-SS Enhanced"
      ;
      Format Vision Communication Hearing HEAR_3_R HEAR_4_R Cognition Self_Care 
UB 1 R UB 2 R Mobility MOB 4 R MOB 5 R Diff.
               ANX_1_R DEP_1_R AnxDep. ANX_3Y DEP_3Y AnxDep3F. SS_E DisabF.;
Run;
Proc format library=EH.EH; 
      Value Diff
            1="No Difficulty" 
            2="Some Difficulty" 
            3="A lot of Difficulty" 
            4="Cannot do at all"
            .="Missing"
      ;
      Value AnxDep
            1="Daily" 
            2="Weekly" 
            3="Monthly"
            4="Afew times a year"
            5="Never"
      ;
      Value AnxDep3F
            0="Not asked" 
            1="A little" 
            2="In bewteen" 
            3="A lot"
      ;
      Value DisabF
            1="With Disability"
            2="Without Disability"
      ;
Run;
```